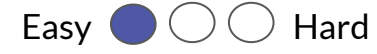

## **1 - Creating Sounds**

Added libraries: Libraries (+) **Tone** 

**Scrolling**

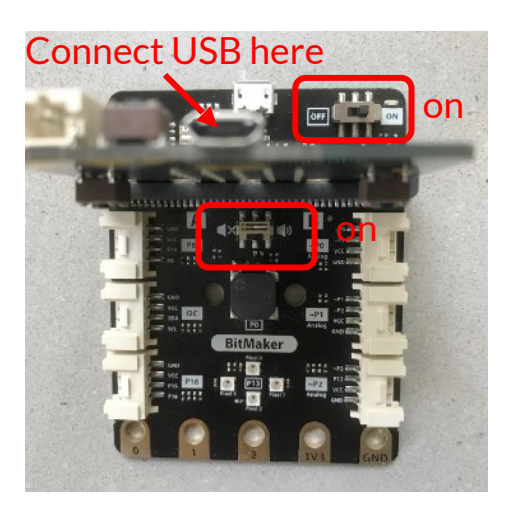

Plug the micro:bit into the BitMaker, setting both switches to "on".

Experiment with "play note" blocks to hear different sounds.

play note C octave 10 for 500 ms

Add the variable "beat" before creating this script. Adjust "beat" to play the song faster or slower. Do you recognize the tune?

> Challenge: Try making a "sound effect" like below. Also, use the File menu to open more examples in the Music folder.

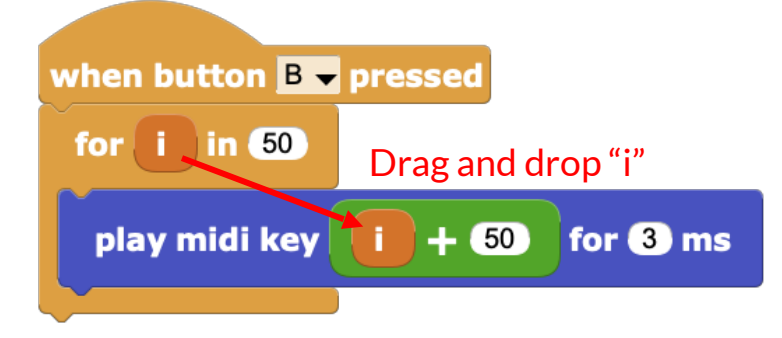

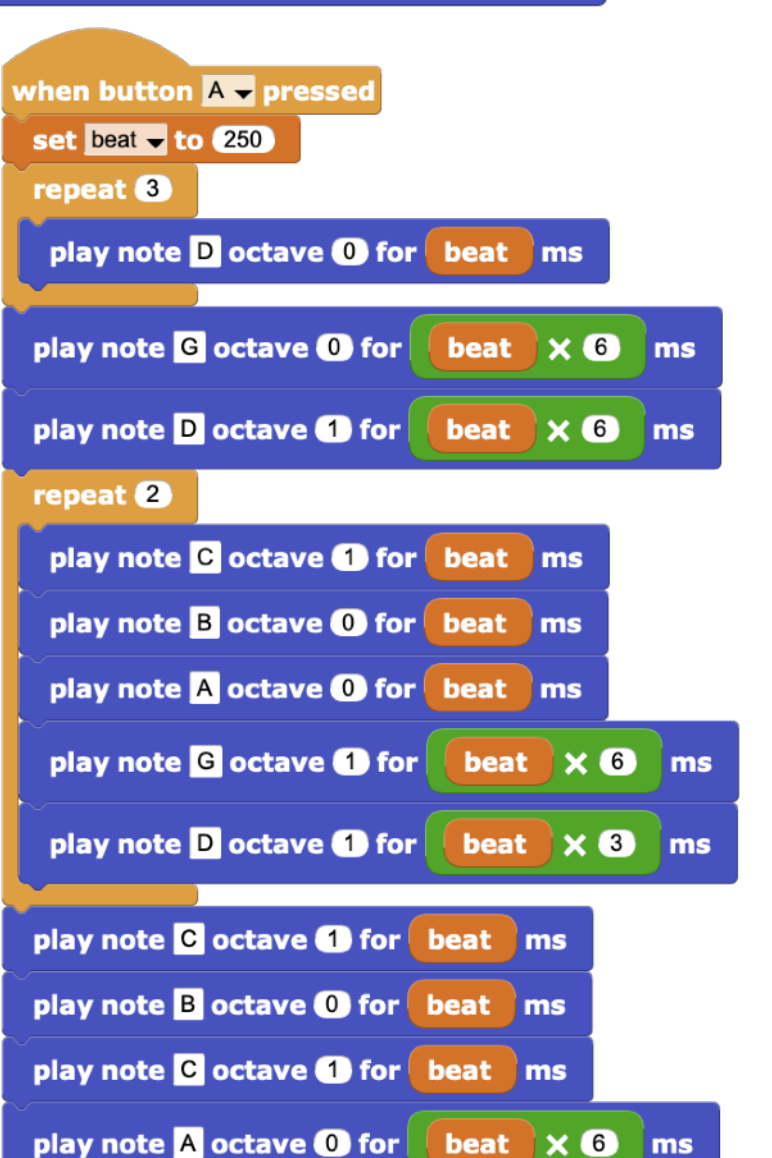

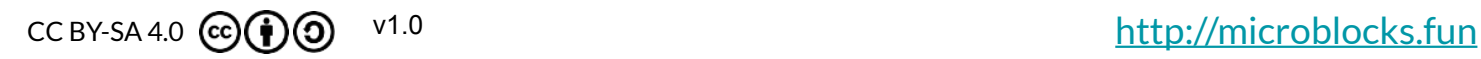

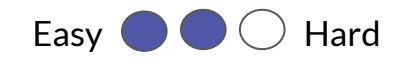

## **2 - Play and Display Happy Birthday**

Make a "Happy Birthday" cake topper that uses command functions. From "My Blocks" click "Add a command block", name it, and a purple "hat block" will appear.

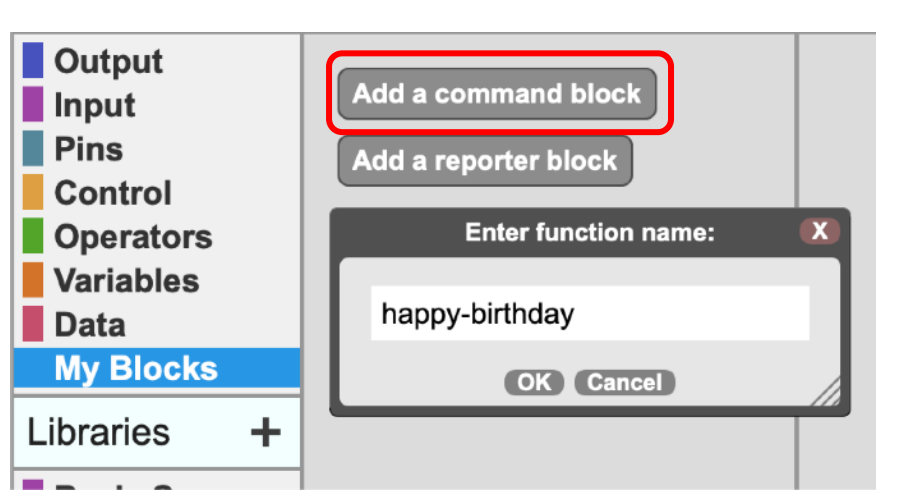

happy-birthday define

Run your new command functions when button A is pressed.

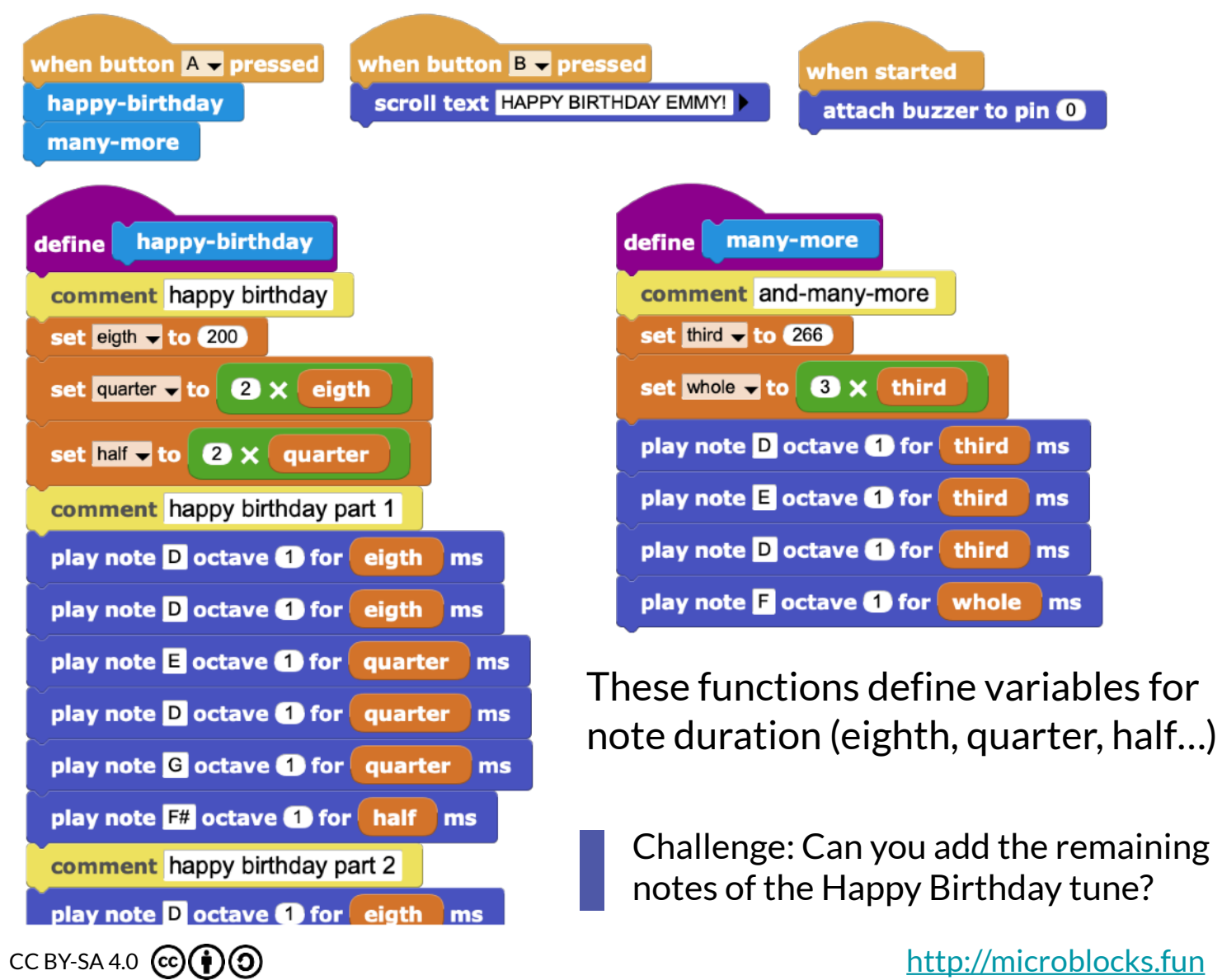